# Effective Programming Practices for Economists Data management with pandas Merging datasets

Janoś Gabler and Hans-Martin von Gaudecker

### Motivation

- Often when you download data, it comes in several files  $\blacksquare$
- While you might not like it, this is often because the data providers respected the normal  $\blacksquare$ forms!
- Or it comes from very different sources  $\blacksquare$
- In this screencast we show you how to merge or concatenate DataFrames  $\Box$

### Concatenating DataFrames vertically

#### >>> top

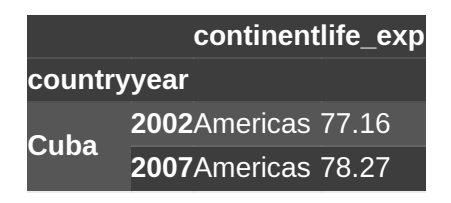

>>> bottom

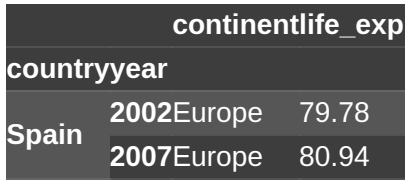

>>> pd.concat([top, bottom])

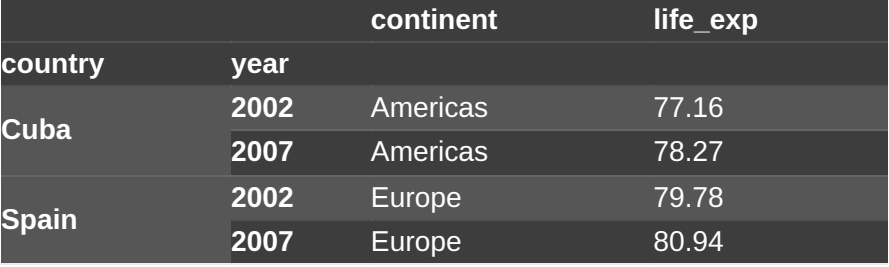

- concat stacks DataFrames on top of each other
- aligned by columns
- index needs to be compatible
- $\blacksquare$  list can have more than two elements

## Concatenating DataFrames horizontally

#### >>> left

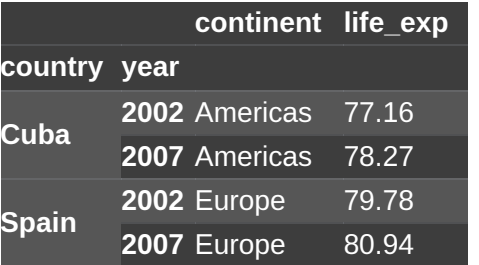

#### >>> pd.concat([left, right], axis="columns")

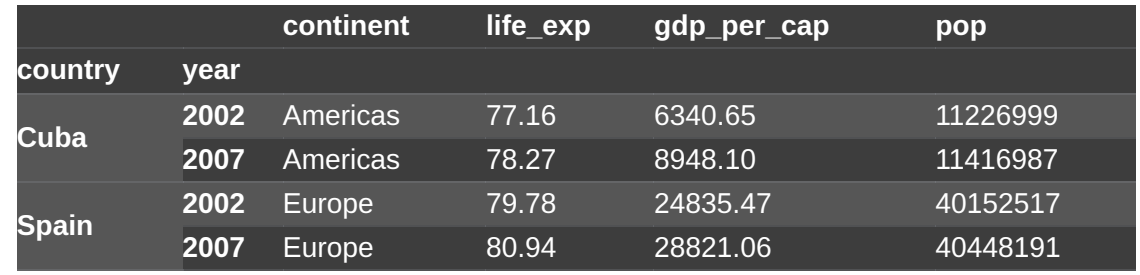

#### >>> right

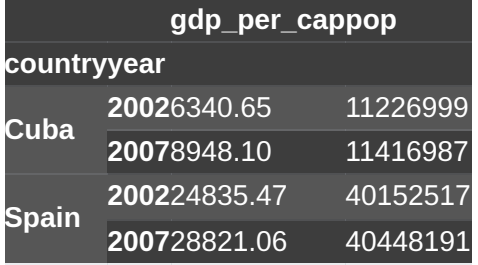

- with `axis="columns"`, DataFrames are stacked horizontally
- Used to be  $\langle x \rangle$  axis=1

### Careful with non-meaningful indices

#### >>> left

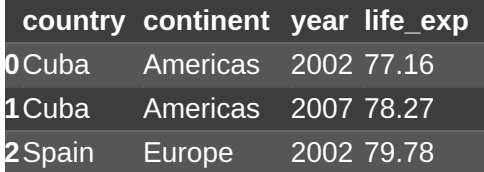

#### >>> right

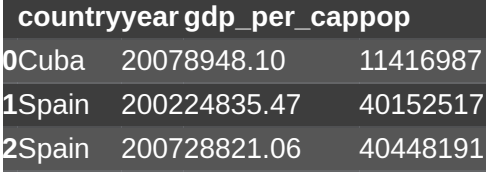

>>> pd.concat([left, right], axis="columns")

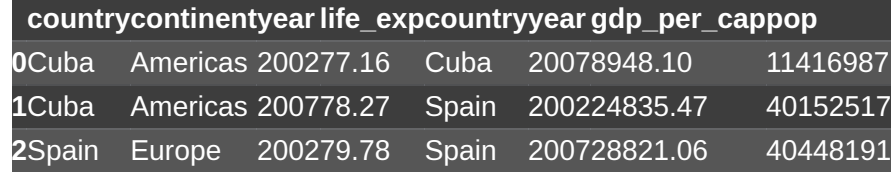

### 1:1 merges

#### >>> left

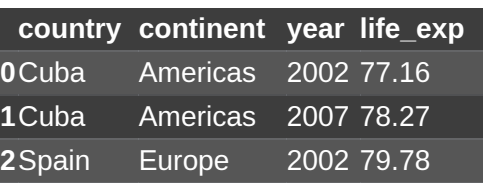

>>> right

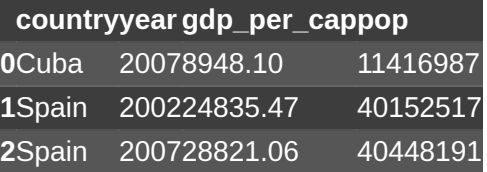

>>> pd.merge(left, right, on=["country", "year"])

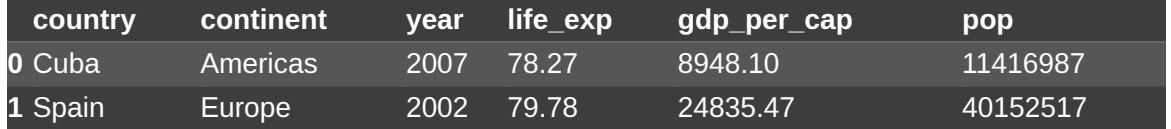

- merge does not align on index by default
- can change using arguments left\_index=True and  $\blacksquare$ `right\_index=True`
- can also use `merge` method on DataFrame (becomes "left" frame)
- **by default, it does an inner join**

>>> pd.merge(left, right, on=["country", "year"], how="inner")

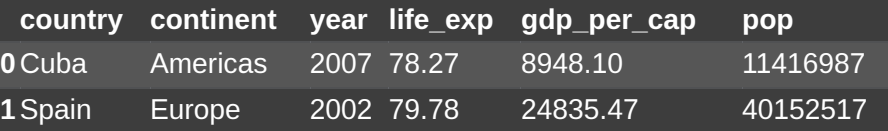

>>> pd.merge(left, right, on=["country", "year"], how="left")

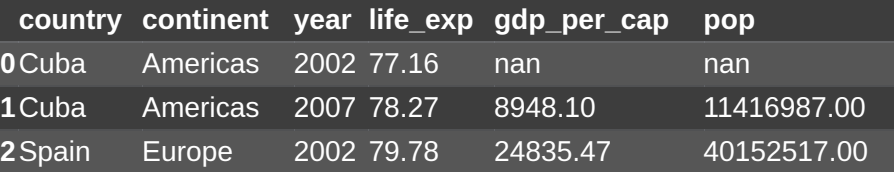

>>> pd.merge(left, right, on=["country", "year"], how="outer")

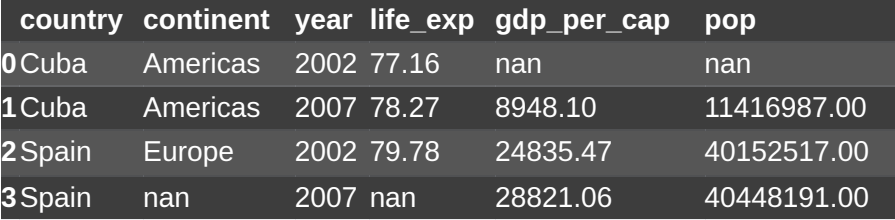

- The `how` argument determines which rows are kept
- The default `"inner" ` is not always a good choice

### m:1 merges

#### >>> left

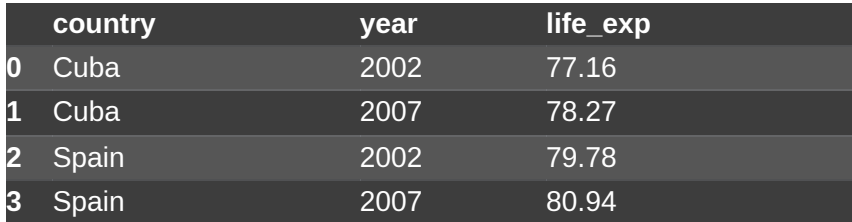

#### >>> right

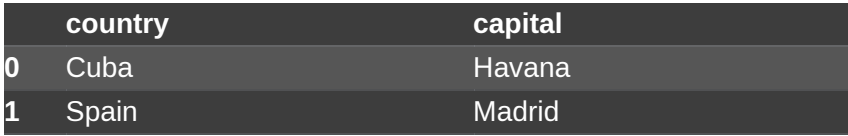

>>> pd.merge(left, right, on="country")

| country | year | life_exp | capital       |
|---------|------|----------|---------------|
| Cuba    | 2002 | 77.16    | Havana        |
| Cuba    | 2007 | 78.27    | Havana        |
| Spain   | 2002 | 79.78    | Madrid        |
| Spain   | 2007 | 80.94    | <b>Madrid</b> |

- The type of merge is determined by the data, not by calling a different function
- m: I means that many entries in  $\Delta$  left  $\Delta$  are matched to one entry in `right`

### Other merges

- There are also "1:m" and "m:m" merges
- Check the pandas [tutorial](https://pandas.pydata.org/docs/user_guide/merging.html) for details

### Concat vs. merge

- Use `concat` if it is safe to do
	- $\blacksquare$  Index / columns are compatible
	- **Only 1:1 merging**
- Use `merge`
	- **I** if you do anything outside of 1:1 merging
	- if you need more control

### Check your data before and after

- Many people are afraid of merging
- This is because merges often go wrong
- Reason: badly prepared data
	- Want to do a 1:1 merge but merge key contains duplicates
	- **Merge keys are not properly cleaned**
	- …
- Check your data before merging to avoid problems
- Check that you get the expected number of observations after merging